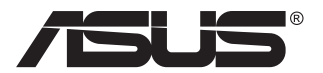

# **Seria CG32UQ Monitor LCD**

# **Podręcznik użytkownika**

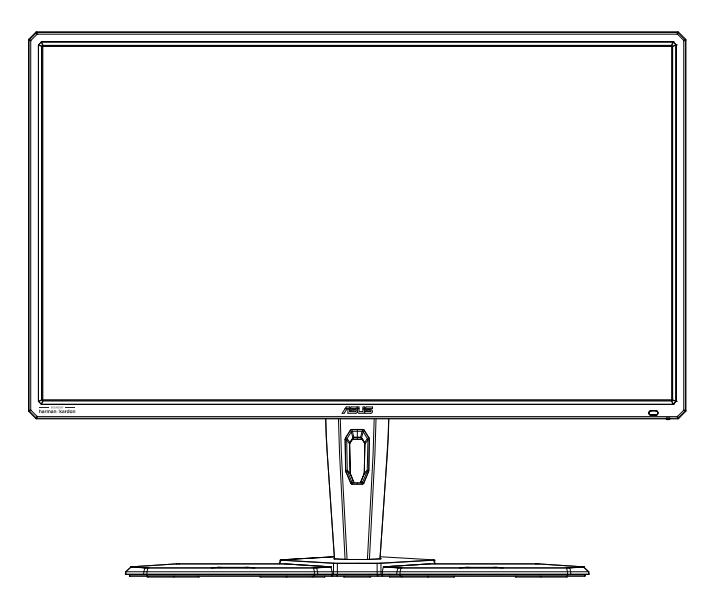

# **Spis treści**

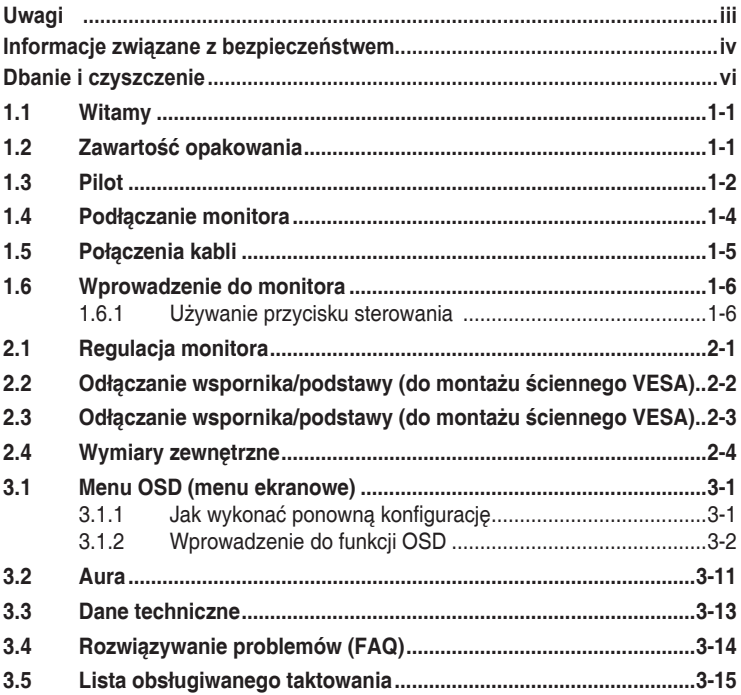

Copyright © 2019 ASUSTeK COMPUTER INC. Wszelkie prawa zastrzeżone.

Żadnej z części tego podręcznika, włącznie z opisem produktów i oprogramowania, nie można powielać, przenosić, przetwarzać, przechowywać w systemie odzyskiwania danych ani tłumaczyć na inne języki, w jakiejkolwiek formie lub w jakikolwiek sposób, z wyjątkiem wykonywania kopii zapasowej dokumentacji otrzymanej od dostawcy, bez wyraźnego, pisemnego pozwolenia firmy ASUSTeK COMPUTER INC. ("ASUS").

Gwarancja na produkt lub usługa gwarancyjna nie zostanie wydłużona, jeśli: (1) produkt był naprawiany, modyfikowany lub zmieniany, jeśli wykonane naprawy, modyfikacje lub zmiany zostały wykonane bez pisemnej autoryzacji ASUS; lub, gdy (2) została uszkodzona lub usunięta etykieta z numerem seryjnym.

ASUS UDOSTĘPNIA TEN PODRĘCZNIK W STANIE "JAKI JEST", BEZ UDZIELANIA JAKICHKOLWIEK GWARANCJI, ZARÓWNO WYRAŹNYCH JAK I DOMNIEMANYCH, WŁĄCZNIE, ALE NIE TYLKO Z DOMNIEMANYMI GWARANCJAMI LUB WARUNKAMI PRZYDATNOŚCI HANDLOWEJ LUB DOPASOWANIA DO OKREŚLONEGO CELU. W ŻADNYM PRZYPADKU FIRMA ASUS, JEJ DYREKTORZY, KIEROWNICY, PRACOWNICY LUB AGENCI NIE BĘDĄ ODPOWIADAĆ ZA JAKIEKOLWIEK NIEBEZPOŚREDNIE, SPECJALNE, PRZYPADKOWE LUB KONSEKWENTNE SZKODY (WŁĄCZNIE Z UTRATĄ ZYSKÓW, TRANSAKCJI BIZNESOWYCH, UTRATĄ MOŻLIWOŚCI KORZYSTANIA LUB UTRATĄ DANYCH, PRZERWAMI W PROWADZENIU DZIAŁALNOŚCI ITP.) NAWET, JEŚLI FIRMA ASUS UPRZEDZAŁA O MOŻLIWOŚCI ZAISTNIENIA TAKICH SZKÓD, W WYNIKU JAKICHKOLWIEK DEFEKTÓW LUB BŁĘDÓW W NINIEJSZYM PODRĘCZNIKU LUB PRODUKCIE.

SPECYFIKACJE I INFORMACJE ZNAJDUJĄCE SIĘ W TYM PODRĘCZNIKU, SŁUŻĄ WYŁĄCZNIE CELOM INFORMACYJNYM I MOGĄ ZOSTAĆ ZMIENIONE W DOWOLNYM CZASIE, BEZ POWIADOMIENIA, DLATEGO TEŻ, NIE MOGĄ BYĆ INTERPRETOWANE JAKO WIĄŻĄCE FIRMĘ ASUS DO ODPOWIEDZIALNOŚCI. ASUS NIE ODPOWIADA ZA JAKIEKOLWIEK BŁĘDY I NIEDOKŁADNOŚCI, KTÓRE MOGĄ WYSTĄPIĆ W TYM PODRĘCZNIKU, WŁĄCZNIE Z OPISANYMI W NIM PRODUKTAMI I OPROGRAMOWANIEM.

Nazwy produktów i firm pojawiające się w tym podręczniku mogą, ale nie muszą, być zastrzeżonymi znakami towarowymi lub prawami autorskimi ich odpowiednich właścicieli i używane są wyłącznie w celu identyfikacji lub wyjaśnienia z korzyścią dla ich właścicieli i bez naruszania ich praw.

# <span id="page-2-0"></span>**Uwagi**

## **Oświadczenie o zgodności z przepisami Federalna Komisja Łączności**

Urządzenie to jest zgodne z Częścią 15 przepisów FCC. Jego działanie wymaga spełnienia następujących dwóch warunków:

- Urządzenie to nie może powodować szkodliwych zakłóceń.
- Urządzenie to musi akceptować wszelkie odbierane zakłócenia, włącznie z zakłóceniami nieprzewidywalnymi.

Urządzenie to zostało poddane testom, które określiły, że spełnia ograniczenia dla urządzeń cyfrowych klasy B, określone przez część 15 przepisów FCC. Wymagania te zostały ustanowione w celu zapewnienia właściwego zabezpieczenia przed szkodliwymi zakłóceniami urządzeń w instalacji domowej. To urządzenie generuje i może emitować promieniowanie elektromagnetyczne o częstotliwościach radiowych i w razie montażu oraz użycia niezgodnego z zaleceniami może powodować zakłócenia w komunikacji radiowej. Jednakże, nie można zagwarantować, że zakłócenia nie wystąpią w określonej instalacji. Jeśli urządzenie wpływa na jakość odbioru radia lub telewizji, co można sprawdzić poprzez wyłączenie i włączenie urządzeń, użytkownik powinien spróbować samodzielnie usunąć zakłócenia poprzez zastosowanie jednej lub więcej następujących czynności:

- Zmiana pozycji lub ukierunkowania anteny odbiorczej.
- Zwiększenie odstępu między urządzeniem a odbiornikiem.
- Podłączenie urządzenia i odbiornika do gniazd zasilanych z różnych obwodów.
- Skonsultowanie się z dostawcą i doświadczonym technikiem radiowotelewizyjnym w celu uzyskania pomocy.

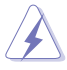

Do połączenia monitora z kartą graficzną wymagane jest stosowanie kabli ekranowanych w celu zapewnienia zgodności z przepisami FCC. Zmiany lub modyfikacje wykonane bez wyraźnego zezwolenia strony odpowiedzialnej za zgodność mogą pozbawić użytkownika prawa do używania tego urządzenia.

## **Oświadczenie Kanadyjski Departament Komunikacji**

To urządzenie cyfrowe nie przekracza ograniczeń klasy B dla emisji zakłóceń radiowych, ustalonych przez Przepisy dotyczące zakłóceń radiowych Kanadyjskiego Departamentu Komunikacji.

To urządzenie cyfrowe klasy B jest zgodne z kanadyjską normą ICES-003.

To urządzenie cyfrowe klasy B spełnia wszystkie wymagania kanadyjskich przepisów dotyczących urządzeń wywołujących zakłócenia.

Cet appareil numérique de la classe B respecte toutes les exigences du Réglement sur le matériel brouiller du Canada.

# <span id="page-3-0"></span>**Informacje związane z bezpieczeństwem**

- Przed wykonaniem ustawień monitora należy uważnie przeczytać całą, dostarczoną w opakowaniu dokumentację.
- Aby zapobiec pożarowi lub porażeniu prądem elektrycznym, nigdy nie należy narażać monitora na działanie deszczu lub wilgoci.
- Nigdy nie należy otwierać obudowy monitora. Niebezpieczne, wysokie napięcie wewnątrz monitora może spowodować poważne obrażenia fizyczne.
- W przypadku uszkodzenia zasilacza nie wolno naprawiać go samemu. Należy skontaktować się z technikiem serwisu lub ze sprzedawcą.
- Przed rozpoczęciem używania produktu należy sprawdzić, czy wszystkie kable są prawidłowo podłączone oraz, czy nie są uszkodzone. Po wykryciu jakiegokolwiek uszkodzenia należy jak najszybciej skontaktować się z dostawcą.
- Szczeliny i otwory w tylnej lub górnej części obudowy, służą do wentylacji. Nie należy zakrywać tych szczelin. Nigdy nie należy umieszczać tego produktu obok lub nad grzejnikiem lub źródłem ciepła, dopóki nie zostanie zapewniona prawidłowa wentylacja.
- Monitor należy zasilać wyłącznie ze źródła zasilania wskazanego na etykiecie. Przy braku pewności co do typu zasilania w sieci domowej należy skontaktować się z dostawcą lub lokalnym zakładem energetycznym.
- Należy używać właściwą wtyczkę zasilania, zgodną z lokalnymi standardami.
- Nie należy przeciążać listew zasilających lub przedłużaczy. Przeciążenie może spowodować porażenie prądem elektrycznym.
- Należy unikać kurzu, wilgoci i ekstremalnych temperatur. Nie należy trzymać urządzenia w miejscu, gdzie może ono się zamoczyć. Monitora należy ustawić na stabilnej powierzchni.
- Urządzenie należy odłączyć od zasilania podczas burzy z wyładowaniami atmosferycznymi lub, jeśli nie będzie długo używane. Zabezpieczy to monitor przed uszkodzeniem spowodowanym skokami napięcia.
- Nigdy nie należy wpychać do szczelin obudowy monitora żadnych obiektów lub wlewać płynów.
- Aby zapewnić oczekiwane działanie, monitor należy używać wyłącznie z komputerami z certyfikatem UL, z gniazdami o parametrach prądu zmiennego  $100 - 240V$ .
- Gniazdko sieciowe powinno znajdować się w pobliżu urządzenia i powinno być łatwo dostepne.
- Po wystąpieniu problemów technicznych z monitorem, należy się skontaktować z wykwalifikowanym serwisem.
- Przed podłączeniem wtyczki zasilania do sieci zasilającej należy zapewnić uziemienie. Podczas odłączania połączenia uziemienia, po wyciągnięciu wtyczki zasilania, należy sprawdzić odłączenie zasilania.
- Należy korzystać z zasilacza DELTA ADP-230EB T.

## **OSTRZEŻENIE**

Korzystanie ze słuchawek nausznych i dousznych innych niż określone w niniejszym dokumencie może być przyczyną utraty słuchu spowodowanej nadmiernym ciśnieniem akustycznym.

### **Oświadczenie dotyczące ograniczenia stosowania substancji niebezpiecznych (Indie)**

Ten produkt jest zgodny z obowiązującymi w Indiach zasadami dotyczącymi e-odpadów (i gospodarowania nimi) z roku 2016, które zabraniają stosowania ołowiu, rtęci, sześciowartościowego chromu, polibromowanych bifenyli (PBB) i polibromowanych eterów difenylowych (PBDE) w stężeniach przekraczających 0,1% wagi w materiałach jednorodnych oraz 0,01% wagi w materiałach jednorodnych w przypadku kadmu, poza wyjątkami wymienionymi w wykazie 2 powyższego przepisu.

Wyprodukowano w Chinach

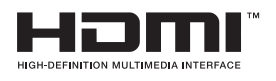

FAT

# <span id="page-5-0"></span>**Dbanie i czyszczenie**

- Przed zmianą pozycji monitora zaleca się odłączenie kabli i przewodu zasilającego. Podczas zmiany pozycji monitora należy stosować właściwe techniki podnoszenia. Podczas podnoszenia lub przenoszenia należy chwycić za krawędzie monitora. Nie należy podnosić monitora za podstawę lub za przewód.
- Czyszczenie. Wyłącz monitor i odłącz przewód zasilający. Oczyść powierzchnię monitora pozbawioną luźnych włókien, nie szorstką szmatką. Trudniejsze do usunięcia plamy, można usunąć szmatką zwilżoną w łagodnym środku do czyszczenia.
- Należy unikać środków czyszczących zawierających alkohol lub aceton. Należy używać środek czyszczący przeznaczony do czyszczenia ekranów LCD. Nigdy nie należy spryskiwać środkiem czyszczącym bezpośrednio ekranu, ponieważ może on dostać się do wnętrza monitora i spowodować porażenie prądem elektrycznym.

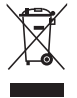

Widoczny symbol przekreślonego, kołowego kontenera na śmieci oznacza, że produktu (urządzenia elektryczne i elektroniczne oraz baterie pastylkowe zawierające rtęć) nie należy wyrzucać wraz z odpadami komunalnymi. Należy zapoznać się z lokalnymi przepisami dotyczącymi usuwania produktów elektronicznych.

### **Baterie**

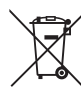

Dla UE: Symbol przekreślonego kosza na kółkach oznacza, że zużytych baterii nie należy umieszczać razem z ogólnymi odpadami domowymi! Dostępny jest oddzielny system zbiórki zużytych baterii, umożliwiający ich prawidłowe traktowanie i recykling, zgodny z obowiązującym prawem. W celu uzyskania szczegółowych informacji o schematach zbiórki i recyklingu należy się skontaktować z lokalnymi władzami. Dla Szwajcarii: Zużyte baterie należy zwracać do punktu sprzedaży. Dla innych krajów spoza UE: W celu uzyskania prawidłowej metody usuwania zużytych baterii należy się skontaktować z lokalnymi władzami.

Zgodnie z Dyrektywą UE 2006/66/EC, baterii nie wolno usuwać w nieprawidłowy sposób. Baterie powinny być oddzielane w celu zbiórki przez służby lokalne.

## **AEEE yönetmeliğine uygundur**

#### **Następujące objawy są normalne podczas działania monitora:**

- Ze względu na naturę światła jarzeniowego, podczas początkowego używania ekran może migać. Wyłącz przełącznik zasilania i włącz go ponownie, aby upewnić się, że miganie zniknęło.
- W zależności od wykorzystywanego wzoru pulpitu, na ekranie może wystąpić lekkie zróżnicowanie jasności.
- Kilkugodzinne wyświetlanie tego samego obrazu, może spowodować utrzymywanie się poobrazu, po przełączeniu obrazu. Właściwy ekran zostanie powoli przywrócony, po wyłączeniu zasilania na kilka godzin.

• Gdy ekran stanie się czarny lub zacznie migać albo gdy nie można dłużej pracować należy skontaktować się z dostawcą lub punktem serwisowym. Nie należy naprawiać wyświetlacza samodzielnie!

### **Konwencje stosowane w tym podręczniku**

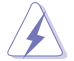

OSTRZEŻENIE: Informacja zapobiegająca odniesieniu obrażeń podczas wykonywania zadania.

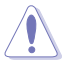

PRZESTROGA: Informacja zapobiegająca uszkodzeniu komponentów podczas wykonywania zadania.

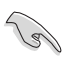

WAŻNE: Informacja, którą NALEŻY wziąć pod rozwagę w celu dokończenia zadania.

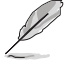

UWAGA: Wskazówki i dodatkowe informacje pomocne w dokończeniu zadania.

### **Gdzie można znaleźć więcej informacji**

W celu uzyskania dodatkowych informacji i aktualizacji produktu i oprogramowania, sprawdź następujące źródła.

#### **1. Strony sieci web ASUS**

Ogólnoświatowe strony sieci web ASUS zapewniają zaktualizowane informacje o urządzeniach i oprogramowaniu firmy ASUS. Sprawdź **<http://www.asus.com>**

#### **2. Opcjonalna dokumentacja**

Opakowanie z produktem może zawierać opcjonalną dokumentację, która mogła zostać dodana przez dostawcę. Te dokumenty nie są części standardowego opakowania.

## <span id="page-7-0"></span>**1.1 Witamy**

Dziękujemy za zakupienie monitora LCD ASUS® !

Najnowszy szerokoekranowy monitor LCD ASUS zapewnia wyraźny, szerszy i jasny wyświetlacz, plus funkcje zwiększające doznania podczas oglądania.

Dzięki tym funkcjom, można cieszyć się wygodnymi i wspaniałymi obrazami, jakie zapewnia monitor!

## **1.2 Zawartość opakowania**

Sprawdź, czy w opakowaniu znajdują się następujące elementy:

- $\checkmark$  Monitor LCD
- Podstawa monitora
- Instrukcja szybkiego uruchomienia
- $\checkmark$  Karta gwarancyina
- $\checkmark$  1x Przewód zasilający
- $\checkmark$  1x kabel HDMI (opcja)
- $\checkmark$  1 x kabel DP (opcia)
- $\sqrt{1x 7}$ asilacz
- $\checkmark$  1x kabel USB
- Stelaż na słuchawki nagłowne
- $\checkmark$  Kabel ładowania wysokim napięciem
- $\checkmark$  Miedziany cylinder zestawu do montażu na ścianie w standardzie VESA
- Pilot
- Folia Mylar
- 

• Jeśli którekolwiek z podanych wyżej elementów są uszkodzone lub, gdy ich brak należy jak najszybciej skontaktować się ze sprzedawcą.

## <span id="page-8-0"></span>**1.3 Pilot**

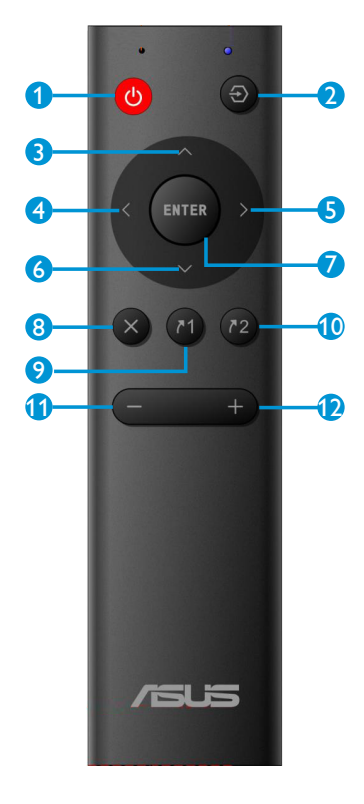

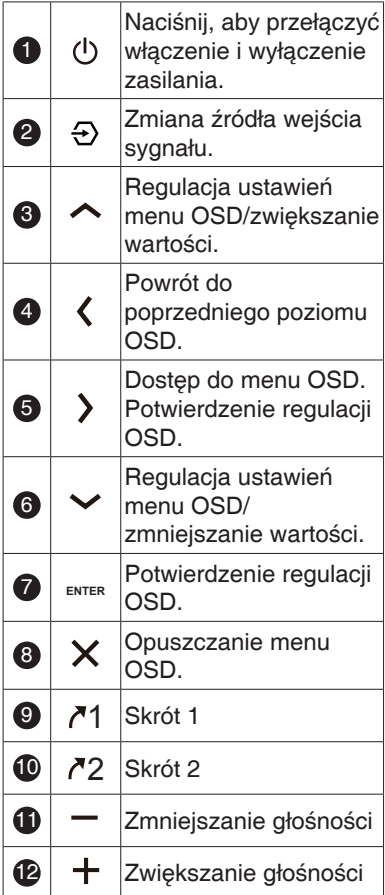

## **Instalacja baterii pilota**

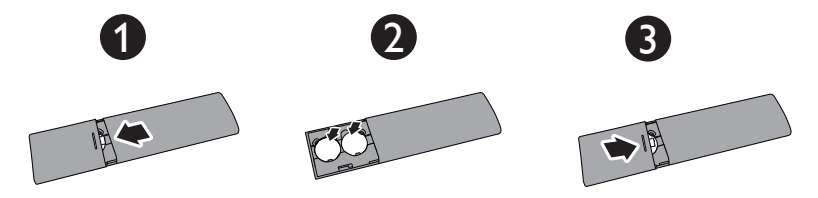

- 1. Naciśnij, a następnie przesuń pokrywę w celu jej otwarcia.
- 2. Dopasuj baterie do znaków (+) i (–) wewnątrz obudowy.
- 3. Załóż z powrotem pokrywę.

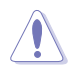

PRZESTROGA: Nieprawidłowe używanie baterii może spowodować wycieki lub pęknięcie.

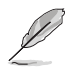

- Jeśli urządzenie wykorzystuje baterie, należy się upewnić, że zostały prawidłowo włożone, zgodnie z oznaczeniami biegunów  $(+/-)$ .
- Zużyte baterie należy we właściwy sposób usuwać. Nie należy wrzucać do ognia ani spalać.
- baterii (zestaw baterii lub zainstalowane baterie) nie należy narażać na oddziaływanie nadmiernego ciepła, takie jak promienie słoneczne, ogień, itp.

## <span id="page-10-0"></span>**1.4 Podłączanie monitora**

## **W celu podłączenia monitora:**

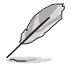

Zalecane jest pozostawienie monitora w opakowaniu EPS (polistyren ekspandowany) na czas montażu wspornika/podstawy.

- 1. Najpierw należy wyjąć monitor z opakowania, potem wyjąć górną wkładkę styropianową, a następnie zamontować podstawę.
- 2. Wyrównaj otwór na śrubę we wsporniku ze śrubą dołączoną do podstawy. Następnie wsuń podstawę do wspornika.
- 3. Przymocuj podstawę do wspornika, dokręcając dołączoną śrubę.

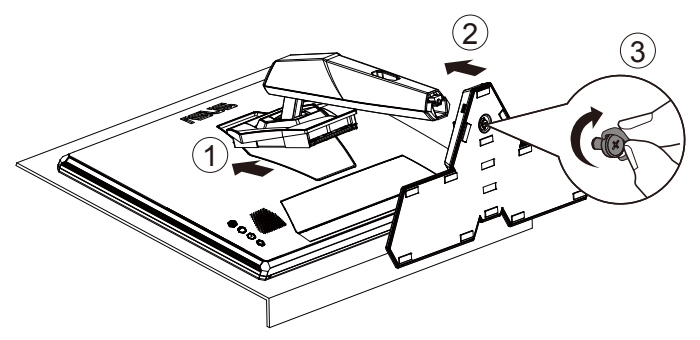

## <span id="page-11-0"></span>**1.5 Połączenia kabli**

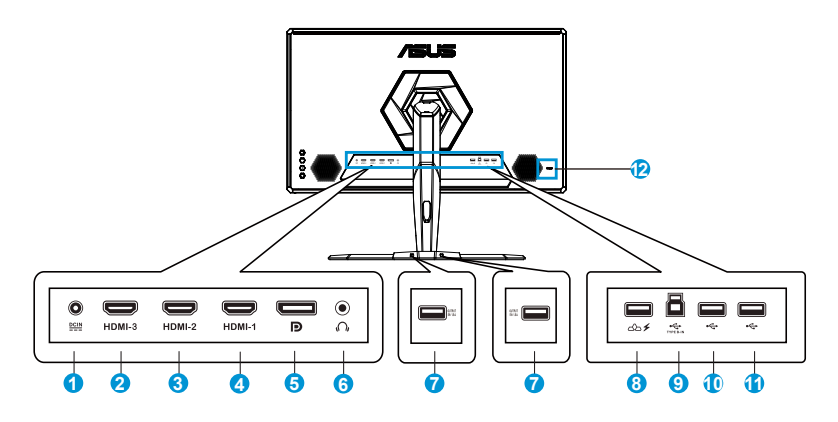

- 1. Gniazdo DC-IN
- 2. Gniazdo HDMI-3
- 3. Gniazdo HDMI-2
- 4. Gniazdo HDMI-1
- 5. DisplayPort
- 6. Gniazdo słuchawek
- 7. Port USB ładowania
- 8. Port ładowania wysokim napięciem (Wyłącznie dla podstawy)
- 9. Port USB typu B przesyłania danych
- 10. Port USB 3.0
- 11. Port USB 3.0
- 12. Blokada Kensington

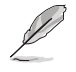

Port ładowania wysokim napięciem: Po zdjęciu podstawy, podłącz ten port do zasilania podstawy kablem Micro USB.

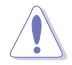

Napięcie wyjścia port ładowania wysokim napięciem to 19V, aby uniknąć uszkodzenia nie należy do niego podłączać ogólnych urządzeń USB.

## <span id="page-12-0"></span>**1.6 Wprowadzenie do monitora**

## **1.6.1 Używanie przycisku sterowania**

Użyj przycisku sterowania z tyłu monitora do regulacji ustawień monitora.

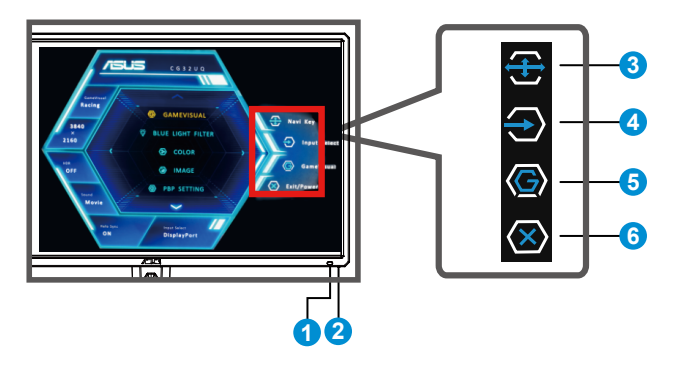

- 1. IR Rx: Odbiornik pilota
	- Skieruj pilota w stronę tej pozycji.
- 2. Wskaź. Zasilan.:
	- Definicje kolorów wskaźnika zasilania zawiera tabela poniżej.

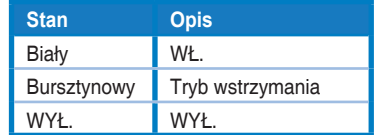

- 3. Przycisk (5-kierunkowy):
	- Włączanie menu OSD. Uruchamianie wybranego elementu OSD.
	- Zmniejszanie/zwiększanie wartości lub przesuwanie zaznaczenia w górę/w dół/w lewo/w prawo.
- 4. **Skrót 1:** 
	- To jest przycisk skrótu. Domyślne ustawienie to Wybór wejścia.
- 5. Skrót 2:
	- To jest przycisk skrótu. Ustawienie domyślne to GameVisual.
- 6. Przycisk Zamknij/Przycisk Zasilanie:
	- Opuszczanie menu OSD.
	- Naciśnij ten przycisk, aby włączyć/wyłączyć monitor.

# <span id="page-13-0"></span>**2.1 Regulacja monitora**

- Dla uzyskania optymalnego widzenia, zaleca się, aby spojrzeć na pełny ekran monitora, a następnie wyregulować monitor pod najbardziej wygodnym kątem.
- Przytrzymaj podstawę, aby zabezpieczyć monitor przed upadkiem podczas zmiany jego kąta nachylenia.
- Kąt nachylenia monitora można regulować w zakresie od +20˚ do -5˚. Można także regulować wysokość monitora, w zakresie +/- 10cm.

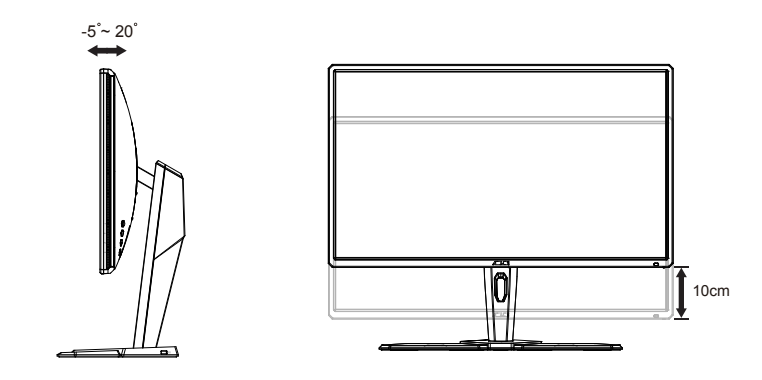

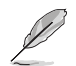

Podczas regulacji kąta widzenia monitor może lekko drgać, jest to normalne.

## <span id="page-14-0"></span>**2.2 Odłączanie wspornika/podstawy (do montażu ściennego VESA)**

• Należy uważać, aby nie uszkodzić powierzchni monitora. W trakcie odłączania podstawy monitor powinien być umieszczony w opakowaniu EPS.

Odłączana podstawa tego monitora, jest przeznaczona do montażu na ścianie VESA.

## **W celu odłączenia wspornika/podstawy**

- 1. Odłącz kable zasilania i sygnałowy. Umieść ostrożnie monitor skierowany ekranem w dół w opakowaniu EPS.
- 2. Zdejmij osłonę połączenia monitora ze wspornikiem.
- 3. Odłącz podstawę (wspornik z podstawą) od monitora.
- 4. Umieść folię MYLAR nad gniazdem VESA i dokręć śruby.

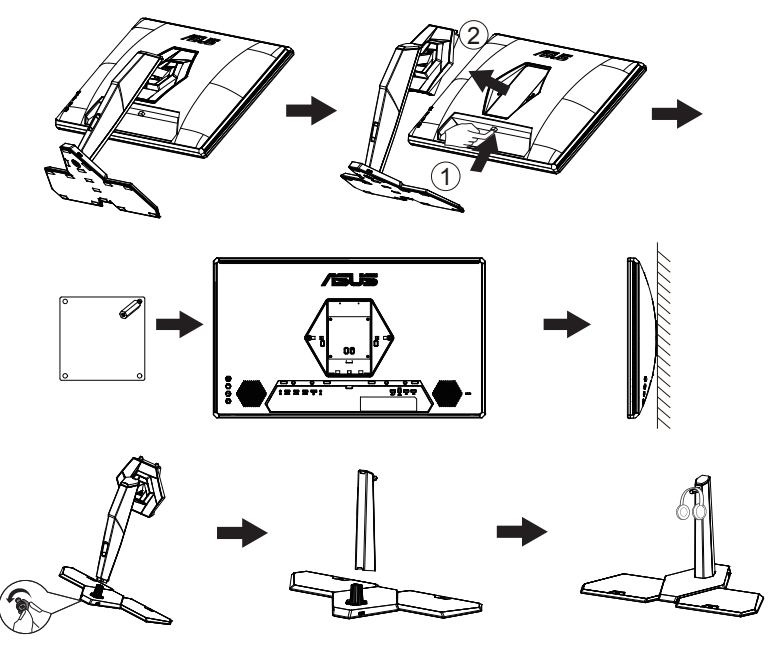

- Zestaw do montażu ściennego VESA (100 x 100 mm) należy zakupić oddzielnie.
- Należy używać wyłącznie wsporników do montażu na ścianie z certyfikatem UL o minimalnej wadze/udźwigu 28,8 kg (wielkość śruby: M4 x 10 mm).

## <span id="page-15-0"></span>**2.3 Odłączanie wspornika/podstawy (do montażu ściennego VESA)**

## **W celu odłączenia wspornika/podstawy**

- 1. Podłącz kabel micro USB do postawy, rozmontuj stelaż słuchawek nagłownych i umieść na nim kabel.
- 2. Zamknij stelaż słuchawek nagłownych i zainstaluj go na podstawie.
- 3. Ustaw ładowanie micro usb w menu OSD na WŁ.

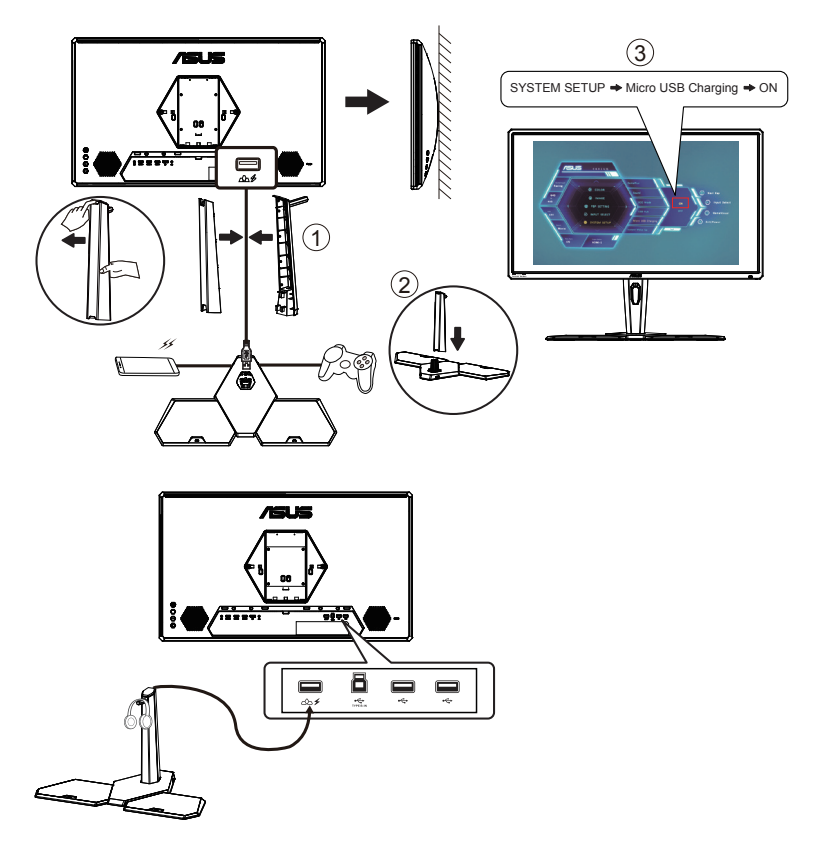

# <span id="page-16-0"></span>**2.4 Wymiary zewnętrzne**

Jednostka: mm

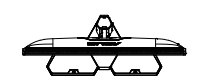

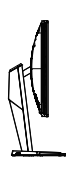

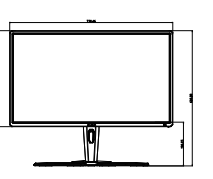

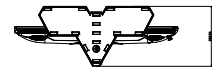

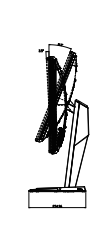

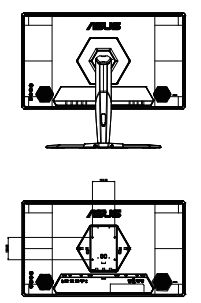

## <span id="page-17-0"></span>**3.1 Menu OSD (menu ekranowe)**

## **3.1.1 Jak wykonać ponowną konfigurację**

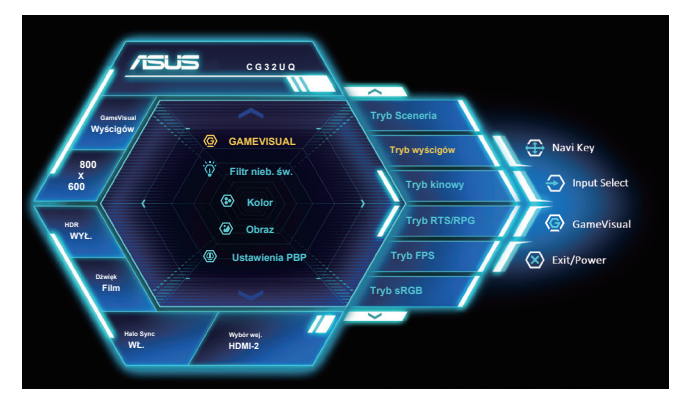

- 1. Naciśnij środek 5-kierunkowego przycisku, aby wyświetlić menu OSD.
- 2. Naciśnij przycisk w górę lub w dół w celu przełączenia opcji w menu. Po przejściu z jednej ikony na drugą podświetlona zostanie nazwa opcji.
- 3. Naciśnij przycisk w prawo lub środkowy, aby wybrać zaznaczony element w menu.
- 4. Naciśnij przycisk w górę lub w dół, aby wybrać żądane parametry.
- 5. Naciśnij przycisk w prawo lub środkowy, aby przejść do paska suwaka, a następnie użyj przycisku w górę lub w dół (zgodnie ze wskaźnikami w menu), aby wprowadzić zmiany.
- 6. Naciśnij przycisk w lewo, aby wrócić do poprzedniego menu.

## <span id="page-18-0"></span>**3.1.2 Wprowadzenie do funkcji OSD**

#### **1. GameVisual**

Ta funkcja zawiera osiem podfunkcji, które można wybrać według preferencji.

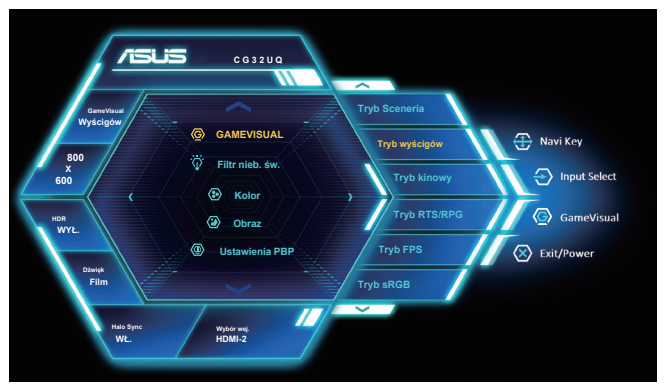

- **• Tryb Sceneria**: Jest to najlepszy wybór dla scenerii zdjęć wyświetlanej z wykorzystaniem technologii inteligencii wideo GameVisual™.
- **• Tryb wyścigów**: Najlepszy wybór do gier wyścigowych z wykorzystaniem technologii inteligencji wideo GameVisual™.
- **• Tryb kinowy**: Najlepszy wybór do oglądania filmów z wykorzystaniem technologii inteligencji wideo GameVisual™.
- **• Tryb RTS/RPG:** Jest to najlepszy wybór do gier strategicznych w czasie rzeczywistym (RTS)/gier fabularnych (RPG) z wykorzystaniem technologii inteligencji wideo GameVisual™.
- **• Tryb FPS:** Jest to najlepszy wybór do gier typu First Person Shooter (FPS) z wykorzystaniem technologii inteligencji wideo GameVisual™.
- **• Tryb sRGB**: To najlepszy wybór do przeglądania zdjęć i grafiki z komputerów PC.
- **Tryb MOBA:** Jest to nailepszy wybór do gier typu "Multiplayer Online Battle Arena" (MOBA) z wykorzystaniem technologii inteligencji wideo GameVisual™.
- **• Tryb użytk.**: W menu Kolor regulować można więcej elementów.

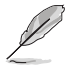

- W przypadku pozycji Tryb wyścigów użytkownik nie może konfigurować funkcji Nasycenie, Ostrość i ASCR.
- W przypadku pozycji Tryb sRGB użytkownik nie może konfigurować funkcji Nasycenie, Temp. barw., Ostrość, Jasność, Kontrast i ASCR.
- W przypadku pozycji Tryb MOBA użytkownik nie może konfigurować funkcji Nasycenie, Ostrość i ASCR.

#### **2. Filtr nieb. św.**

Dostosowywanie poziomu energii światła niebieskiego emitowanego przez podświetlenie LED.

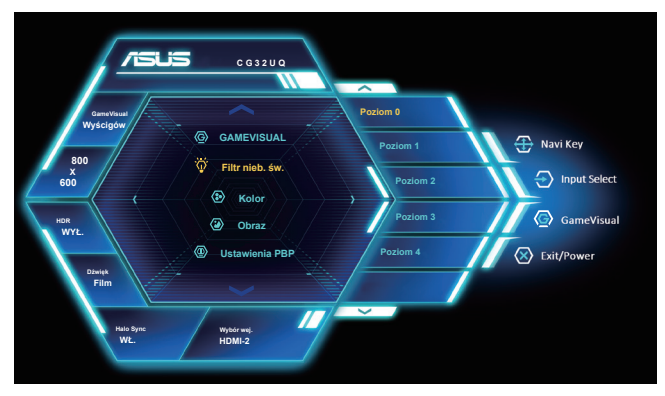

- **• Poziom 0**: Bez zmian.
- **• Poziom 1~4**: Im wyższy poziom, tym większa redukcja światła niebieskiego.

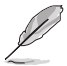

- Gdy ustawienie Filtr nieb. św. zostanie uaktywnione, automatycznie zaimportowane zostaną ustawienia domyślne pozycji Tryb wyścigów.
- W przypadku opcji od Poziom 1 do Poziom 3 funkcja Jasność może być konfigurowana przez użytkownika.
- Poziom 4 jest ustawieniem optymalnym. Jest ono zgodne z certyfikatem ograniczonej emisji światła niebieskiego TUV. Użytkownik nie może konfigurować funkcji Jasność.

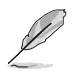

Aby ograniczyć zmęczenie oczu, należy stosować się do poniższych zaleceń:

- Podczas wielogodzinnej pracy przed monitorem należy robić przerwy. Zalecane jest robienie krótkich przerw (co najmniej 5 min) po około godzinie ciągłej pracy przed komputerem. Krótkie, ale częste przerwy są bardziej skuteczne niż jedna długa przerwa.
- W celu zminimalizowania zmęczenia i suchości oczu należy od czasu do czasu pozwolić oczom odpocząć, skupiając wzrok na obiektach znajdujących się daleko.
- Ćwiczenia oczu mogą pomóc w ograniczeniu ich zmęczenia. Ćwiczenia te należy często powtarzać. Jeśli zmęczenie oczu będzie się utrzymywać, należy skonsultować się z lekarzem. Ćwiczenia oczu: (1) Kilkukrotne przesuwanie wzroku w górę i w dół (2) Powolne obracanie oczami (3) Przesuwanie wzroku po przekątnej.
- Wysokoenergetyczne światło niebieskie może być przyczyną zmęczenia oczu i zwyrodnienia plamki żółtej związanego z wiekiem (AMD). Filtr nieb. św. redukuje o 70% (maks.) szkodliwe światło niebieskie, umożliwiając uniknięcie syndromu widzenia komputerowego (CVS).

#### **3. Kolor**

Ta funkcja umożliwia wybór preferowanego koloru obrazu.

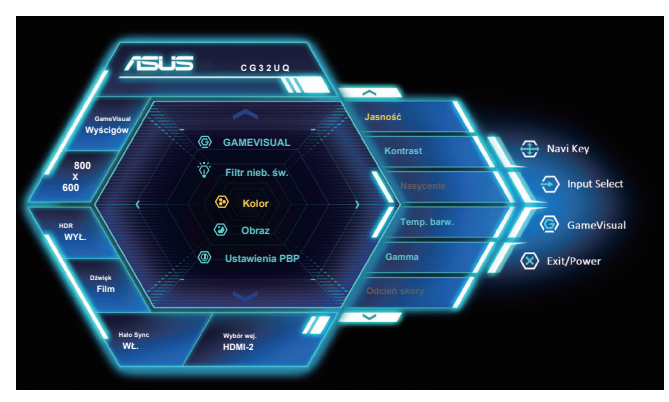

- **• Jasność**: Zakres regulacji wynosi 0 do 100.
- **• Kontrast**: Zakres regulacji wynosi 0 do 100.
- **• Nasycenie**: Zakres regulacji wynosi 0 do 100.
- **• Temp. barw.**: Zawiera trzy wstępnie ustawione tryby kolorów (**Zimne**, **Normalne**, **Ciepłe**) i **Tryb użytk.**.
- **• Gamma**: Obejmuje trzy tryby gamma: 1.8, 2.2, 2.5.
- **• Odcień skóry**: Zawiera trzy tryby kolorów, obejmujące Czerwonawy, Naturalny i Żółtawy.

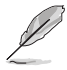

• W trybie Tryb użytk., użytkownik może konfigurować kolory R (Czerwony), G (Zielony) i B (Niebieski); zakres regulacji wynosi 0 ~ 100.

#### **4. Obraz**

Z tej głównej funkcji można regulować parametry Ostrość, OD, Aspect Control, VividPixel, ASCR i FreeSync.

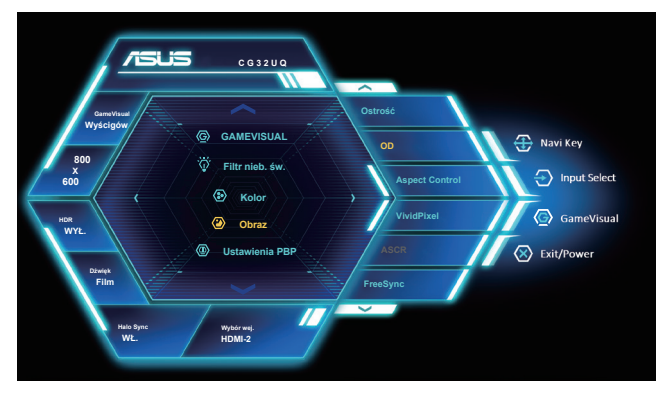

- **• Ostrość**: Regulacja ostrości obrazu. Zakres regulacji wynosi 0 do 100.
- **• OD**: Przyspieszenie czasu odpowiedzi poprzez użycie technologii Over Drive. Dostępne opcje: Poziom 0~Poziom 5.
- **• Aspect Control**: Ustawianie współczynnika proporcji na "**Pełny**" ,"**4:3**" i "**1:1**".
- **• VividPixel**: Technologia ASUS, która zapewnia krystalicznie czyste i szczegółowe wizualizacje, wiernie naśladujące rzeczywistość. Zakres regulacji wynosi 0 do 100.
- **• ASCR**: Wybierz **WŁ.** lub **WYŁ.**, aby włączyć lub wyłączyć funkcję współczynnika dynamicznego kontrastu.
- **• FreeSync**: Umożliwia dynamiczną regulację szybkości odświeżania wyświetlania przez źródło grafiki z obsługą FreeSync w oparciu o typowe szybkości przesyłania klatek dla efektywnej energetycznie, pozbawionej wirtualnych przestojów i charakteryzującej się niskim opóźnieniem aktualizacji wyświetlania.
- **• HDR**: Technologia High Dynamic Range. Udostępnia dwa tryby HDR, ASUS Cinema HDR i ASUS Gaming HDR.

- Po wybraniu opcji 4:3 wyświetlony zostanie obraz z oryginalnym współczynnikiem proporcji źródłowego sygnału wejściowego.
- Włączenie funkcji FreeSync spowoduje wyłączenie funkcji PBP.

#### **5. Ustawienia PBP**

Pozycja Ustawienia PBP umożliwia otwarcie dodatkowego okna w celu wyświetlania obrazów z dowolnych, podłączonych źródeł wideo.

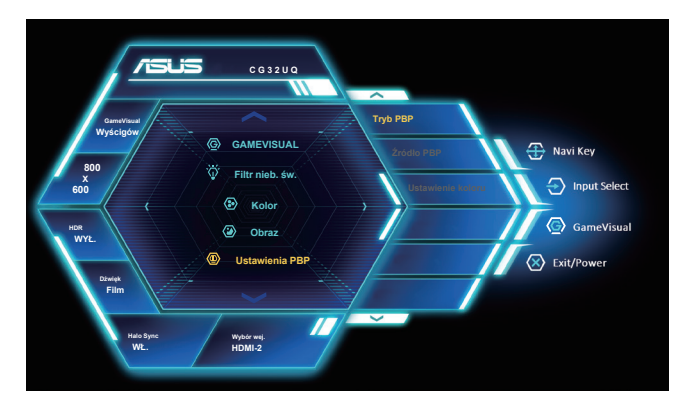

- **• Tryb PBP**: Wybór PBP (lewa/prawa), PBP (góra/dół) lub wyłączenie tej funkcji.
- **Źródło PBP**: Wybór źródła wejściowego sygnału wideo "HDMI-1", "HDMI-2", "HDMI-3" lub "DisplavPort".
- **• Ustawienie koloru**: Ustawienie trybu GameVisual dla okna PBP.

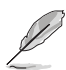

- Włączenie funkcji PBP spowoduje wyłączenie funkcji FreeSync.
- Funkcja PBP jest obsługiwana przy częstotliwości poniżej 60 Hz.
- Funkcja PBP jest wyłączona, gdy głównym lub dodatkowym źródłem jest wideo HDR.
- Automatyczne wyłączanie trybu PBP, gdy głównym lub dodatkowym źródłem jest wideo HDR.

#### **6. Wybór wej.**

Wybór źródłowego sygnału wejściowego:

• HDMI-1, HDMI-2, HDMI-3 i DisplayPort.

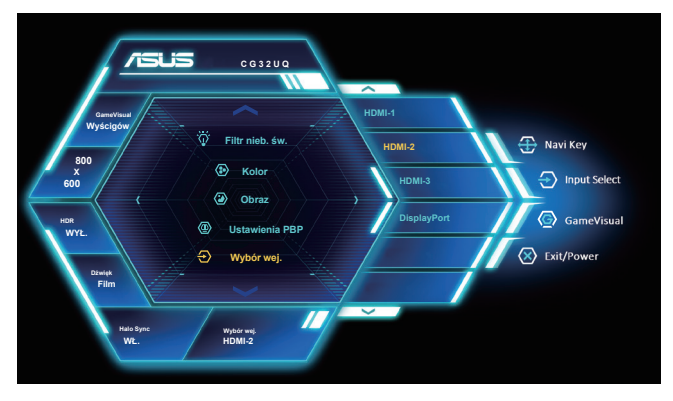

#### **7. Ustawienia systemu**

Regulacja konfiguracji systemu.

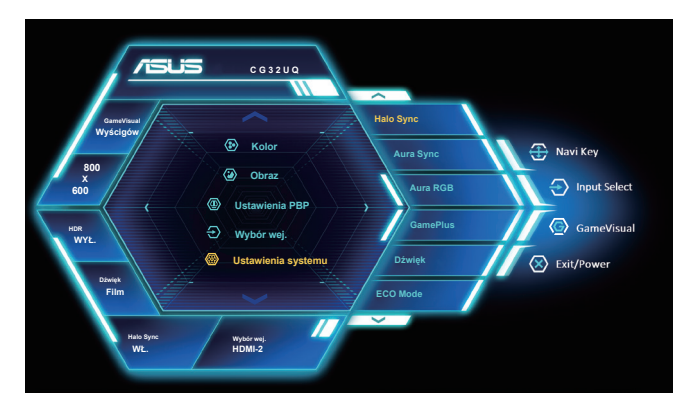

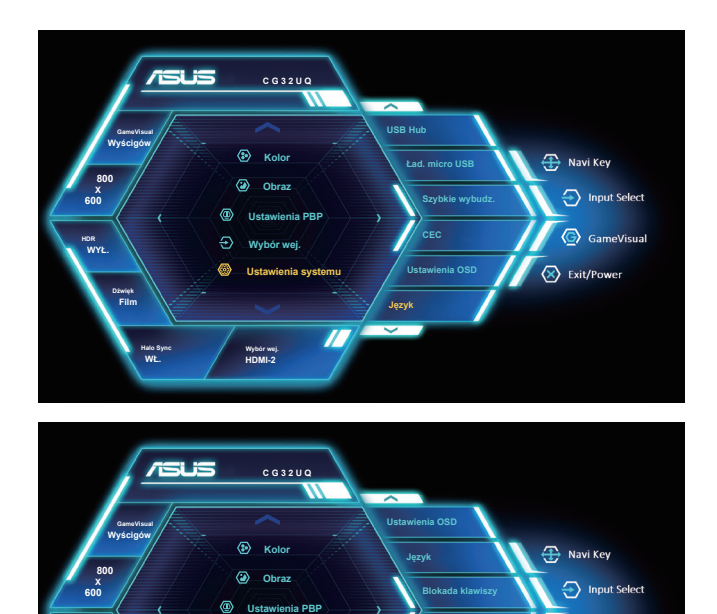

**• Halo Sync**: Rozszerzenie wideo o paski LED. Wybierz WŁ. lub WYŁ., aby włączyć lub wyłączyć funkcję Halo Sync.

**Wskaź. Zasilan. Bl. prz. zasil. Reset. wszystk.**

GameVisual

 $\langle \overline{\mathsf{x}} \rangle$  Exit/Power

- **• Aura Sync**: Umożliwia włączenie lub wyłączenie funkcji Aura Sync, która synchronizuje efekt światła Aura RGB wśród wszystkich obsługiwanych urządzeń.
- **• Aura RGB**: W tej funkcji można wybrać efekt światła Aura RGB dla monitora i zmienić ustawienia efektu światła. Wybierz "WYŁ.", aby wyłączyć efekt światła Aura RGB**.**

**HDR WYŁ.**

**Film Dźwięk** 

**Halo Sync**

**WŁ.** 

**HDMI-2 Wybór wej.**

**Wybór wej.**

Ð,

**Ustawienia systemu**

 $\overline{\mathcal{L}}$ 

- Jeśli funkcja Halo Sync jest WŁ., funkcja Aura Sync i Aura RGB będzie niedostępna.
- Jeśli funkcja Aura Sync jest WŁ., funkcja Aura RGB będzie niedostępna.
- Sprawdź stronę [3-11](#page-27-1) w celu uzyskania informacji o tym, jak dostosować efekty światła Aura z komputera.
- **• GamePlus**: Funkcja GamePlus udostępnia zestaw narzędzi i tworzy lepsze środowisko do gier, dla użytkowników grających w różne rodzaje gier. Funkcja Celownik jest szczególnie przydatna dla nowych graczy lub początkujących, zainteresowanych grami First Person Shooter (FPS).
- **• Dźwięk**: Ustawienia regulacji audio: Wybór pozycji "Głośność" w celu dostosowania poziomu głośności wyjścia. Wybór pozycji "Wyciszenie" w celu wyciszenia głośności wyjścia. Wybór pozycji "Źródło dźw." w celu ustawienia źródła audio. Wybór "AudioWizard" w celu wyboru trybów początkowych ustawień dźwięku Tryb wyścigów, Tryb Walka, Tryb FPS i Tryb Film.
- **• ECO Mode**: Uaktywnienie trybu ekologicznego w celu oszczędzania energii.
- **• USB Hub**: Włączenie/wyłączenie funkcji USB Hub w trybie gotowości.
- **• Ład. micro USB**: Włączenie/wyłączenie zasilania portu ładowania USB typu A.
- **• Szybkie wybudz.**: Ustaw włączenie w celu szybkiego wybudzania. Ustaw wyłączenie, aby uzyskać większe oszczędności energii.
- **• CEC**: Consumer Electronics Control, sterowanie z pilota wszystkimi podłączonymi urządzeniami przez HDMI. Funkcje sterowania obejmują tryb gotowości, aktywne źródło, nieaktywne źródło, itd.
- **• Ustawienia OSD**: Regulacja **Zakończ. OSD i DDC/CI**.
- **• Język**: Wybór języka OSD. Dostępne opcje to: **Angielski**, **Francuski**, **Niemiecki**, **Hiszpański**, **Włoski**, **Holenderski**, **Rosyjski**, **Polski, Czeski, Chorwacki, Węgierski, Rumuński, Portugalski, Turecki, Chiński uproszczony, Chiński tradycyjny, Japoński, Koreański** i **Indonezyjski**.
- **• Blokada klawiszy**: Wyłączenie wszystkich funkcji przycisku. Naciśnięcie i przytrzymanie przycisku w dół przez ponad pięć sekund spowoduje wyłączenie funkcji blokady przycisków.
- **• Wskaź. Zasilan.**: Włączenie/wyłączenie wskaźnika LED zasilania.
- **• Bl. prz. zasil.**: Do wyłączania/włączania przycisku zasilania
- **• Reset. wszystk.**: Ustaw na "**Tak**", aby przywrócić domyślny tryb fabryczny wszystkich ustawień.

#### **8. Skrót**

Wybór tej opcji, umożliwia ustawienie dwóch przycisków skrótu.

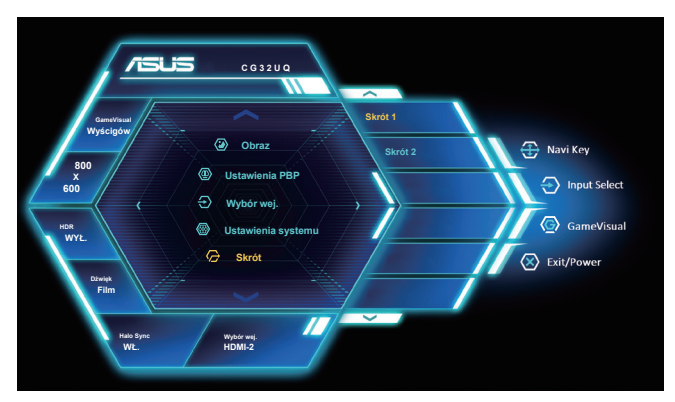

• Użytkownik może wybrać opcję "Filtr nieb. św.", "GameVisual", "Jasność", "Kontrast", "Wybór wej.", "Temp. barw.", "Głośność", "GamePlus", "MyFavorite (Load)" i ustawić jako przyciski skrótu.

#### **9. Moje ulubione**

Załaduj/Zapisz wszystkie ustawienia w monitorze.

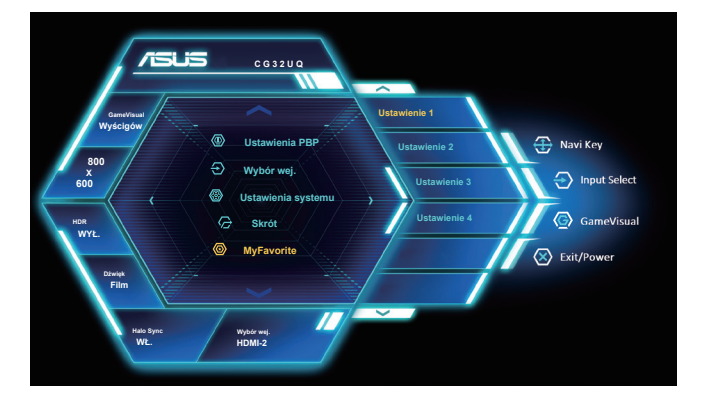

## <span id="page-27-1"></span><span id="page-27-0"></span>**3.2 Aura**

AURA to program, który steruje kolorami świateł LED w obsługiwanych urządzeniach, takich jak monitory, płyty główne, karty graficzne, komputery PC typu desktop, itd. Aura umożliwia regulację kolorów RGB LED w tych urządzeniach i wybór różnych efektów światła. Korygować lub regulować można także kolor świateł LED, poprzez ich kalibrację.

W celu uaktywnienia programu Aura:

- 1. Włącz funkcję **Aura Sync** w menu OSD.
- 2. Podłącz port USB 3.0 przesyłania danych monitora do portu USB komputera.
- 3. Zainstaluj program AURA, a następnie uruchom ponownie komputer.
- 4. Kliknij dwukrotnie na pulpicie ikone programu AURA

Sprawdź rysunek poniżej w celu uzyskania informacji o funkcjach programu AURA.

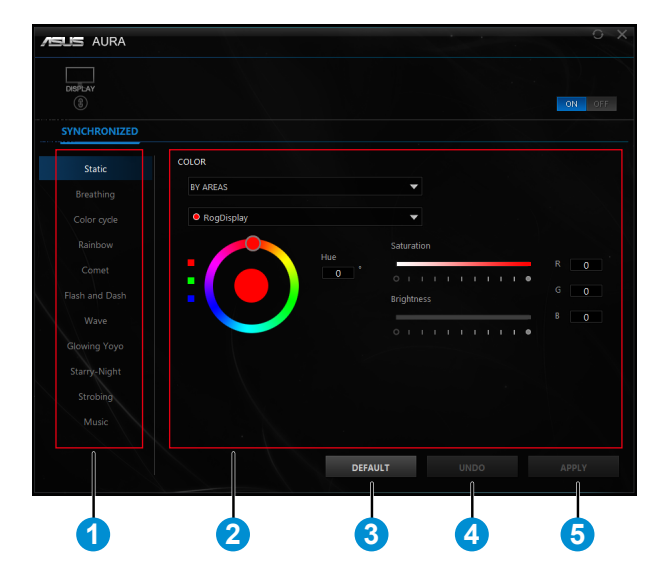

- 1 Wybierz wymagany efekt światła AURA, po włączeniu systemu.
- 2 Wyreguluj opcje światła AURA.
- 3 Kliknij, aby włączyć ustawienia domyślne.
- 4 Kliknij, aby cofnąć zmiany.

5 Kliknij, aby zastosować zmiany.

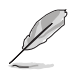

Jeśli jest rozłączone połączenie USB przesyłania danych pomiędzy monitorem i komputerem, aby wznowić funkcję Aura, należy ponownie podłączyć port USB 3.0 przesyłania danych monitora do komputera, a następnie uruchomić ponownie komputer.

## <span id="page-29-0"></span>**3.3 Dane techniczne**

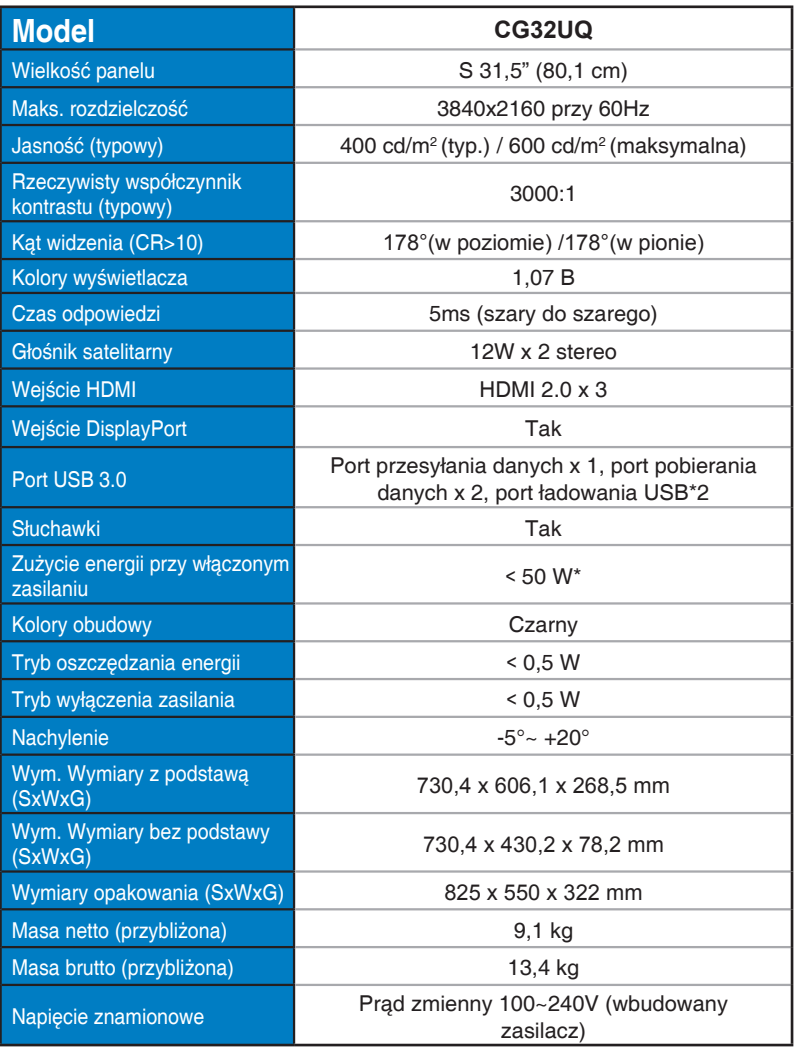

# <span id="page-30-0"></span>**3.4 Rozwiązywanie problemów (FAQ)**

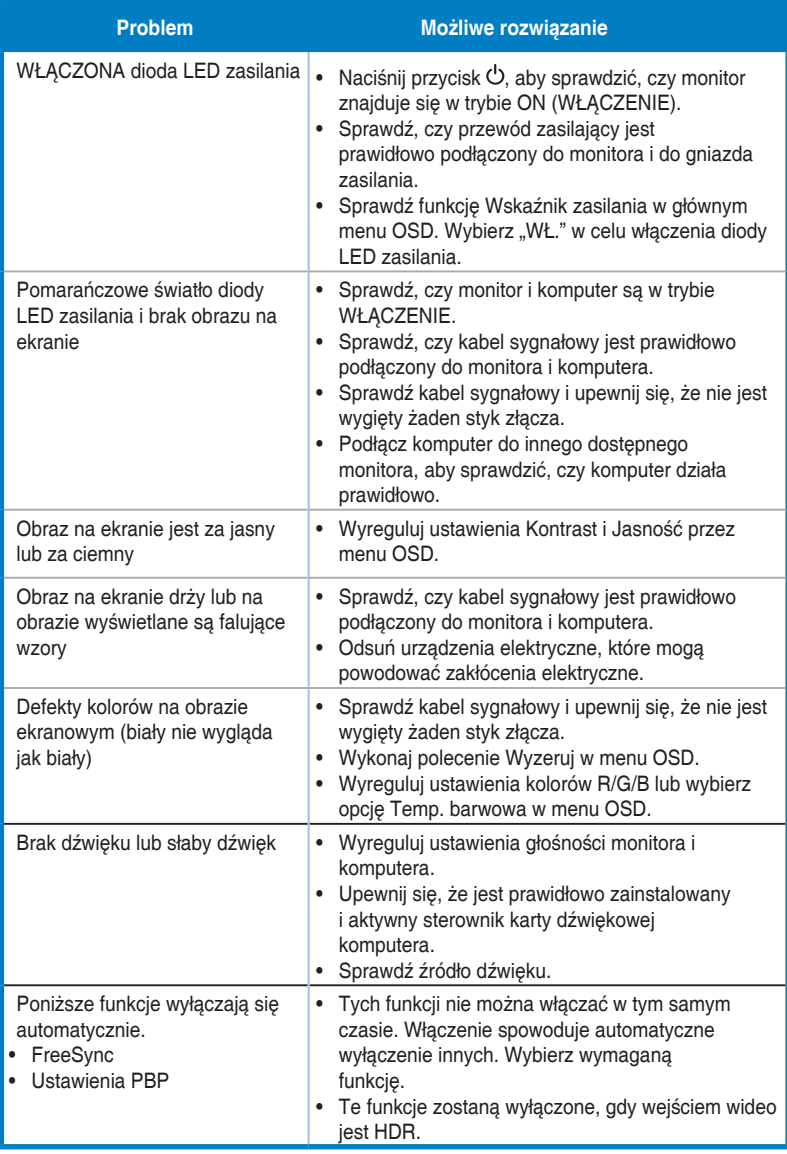

## <span id="page-31-0"></span>**3.5 Lista obsługiwanego taktowania**

## **Podstawowe taktowanie obsługiwane przez komputer PC**

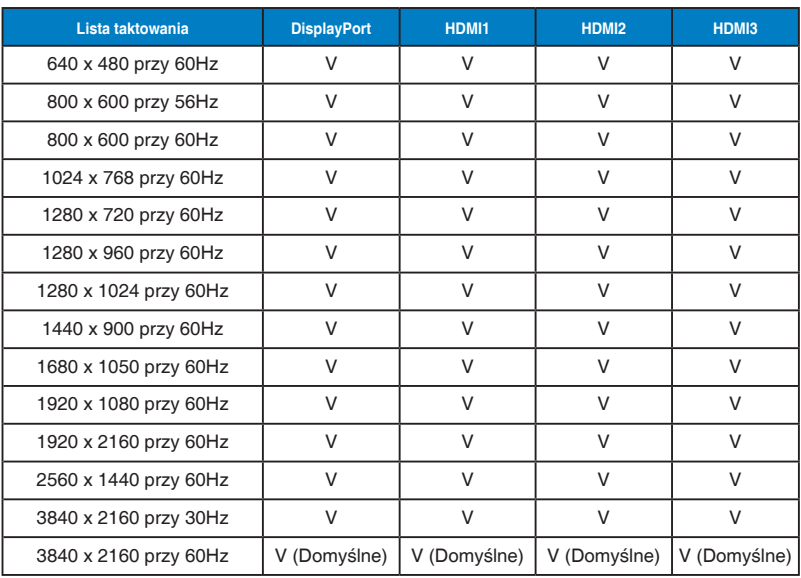

## **Taktowanie wideo**

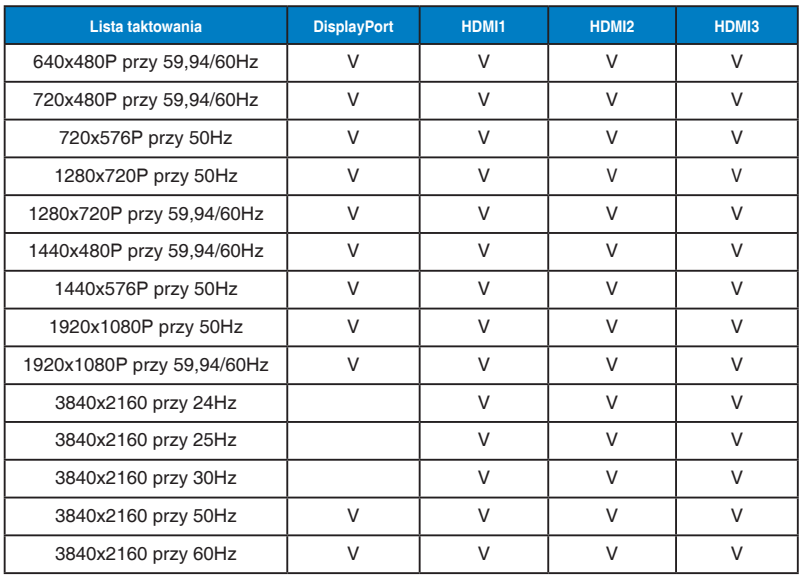

**\* Tryby nie wymienione w tabelach powyżej mogą nie być obsługiwane. Dla uzyskania optymalnej rozdzielczości, zaleca się wybór trybu wymienionego w zamieszczonych powyżej tabelach.**